## **Video Data File Backup for;**

- SD4D, SD4W & SD4C
- SD4HD, SD4HW & SD4HC
- SD8D, SD8W & SD8C
- FHD4G & FHD4C
- All Reseller Designations

## **Steps for "DVR\_Player" version V2.33.16 En, video file back up:**

1. Back up ALL Video data files in H.264:

A. Right Click " Mobile DVR, you will see "Back up All files" option open

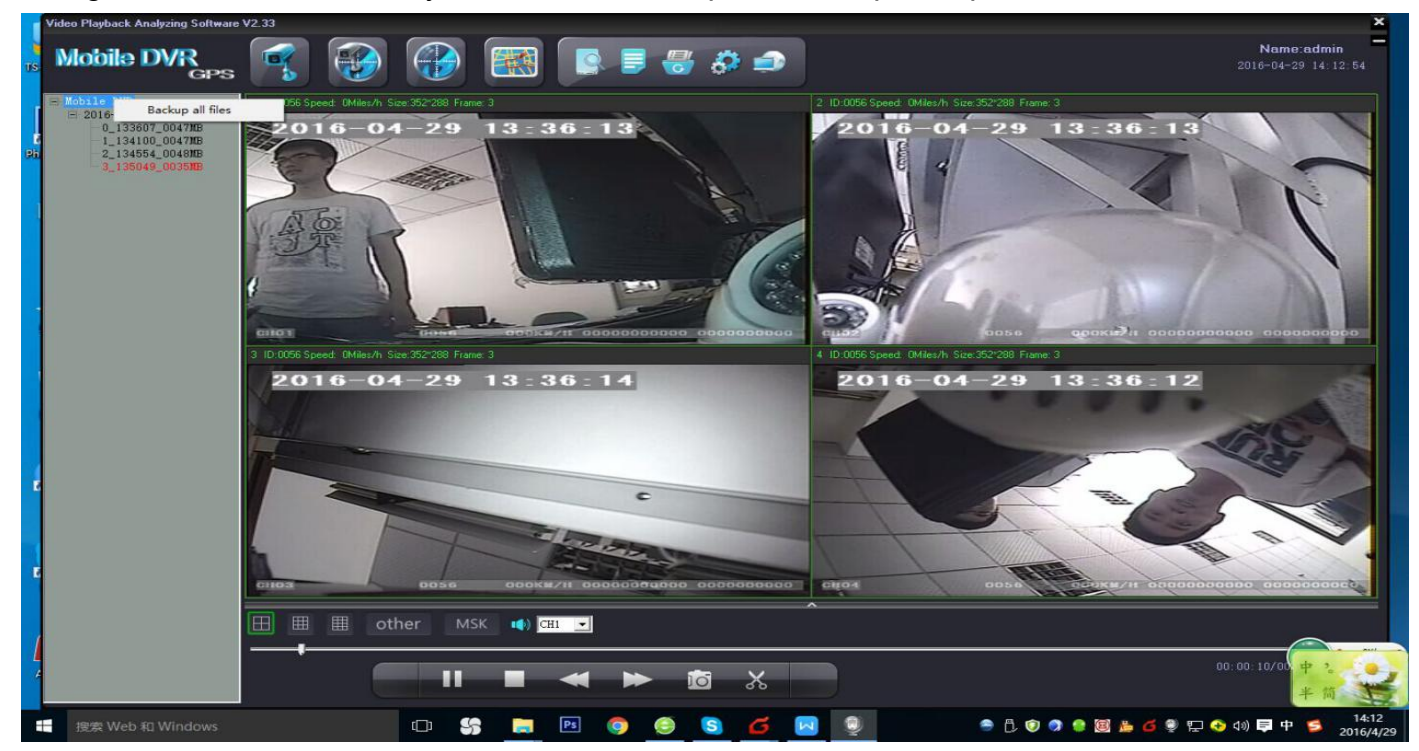

B. Click " Back up all files" in order to back up all files on the SD or HDD.

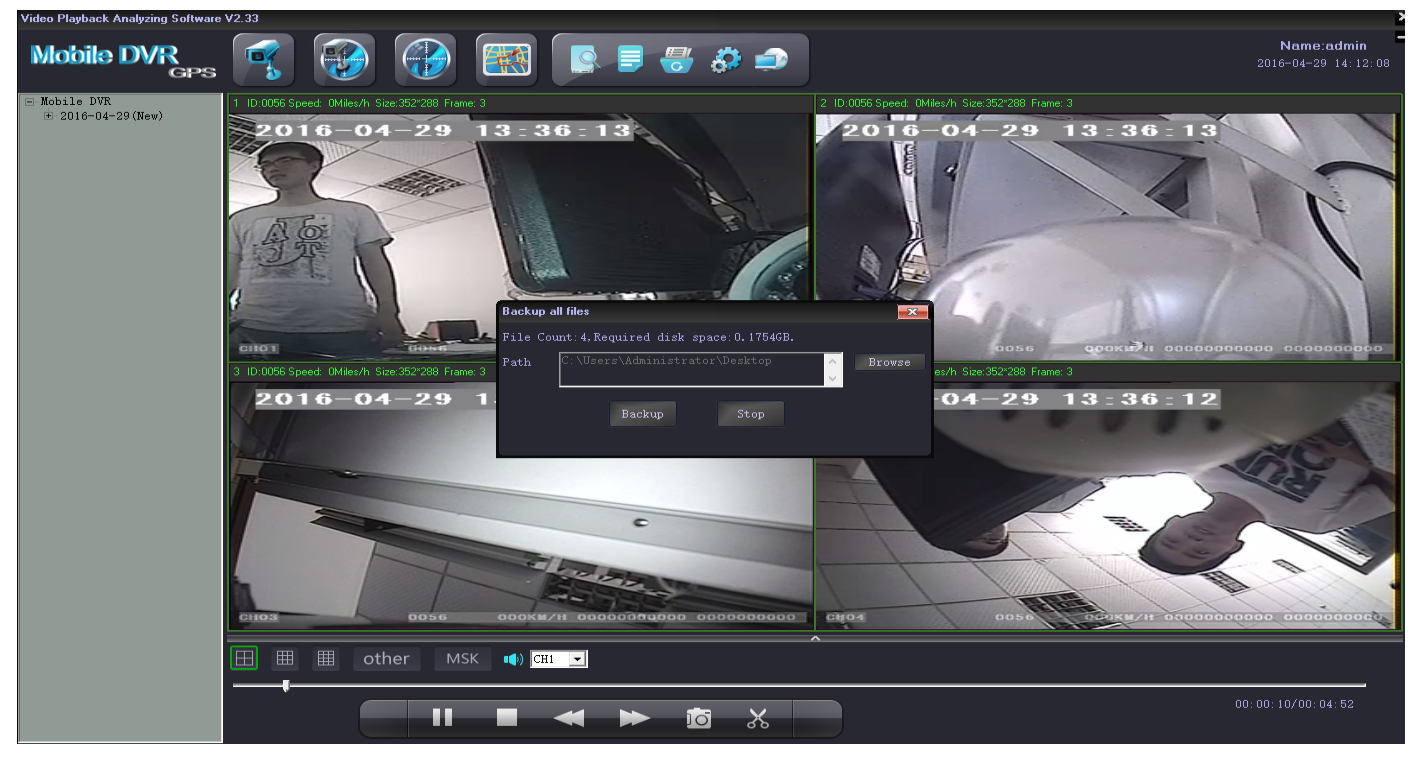

## 2. Back up One Day video data files in H.264:

A. Choose a Day to backup, Right click mouse, you will see "Back up one day file".

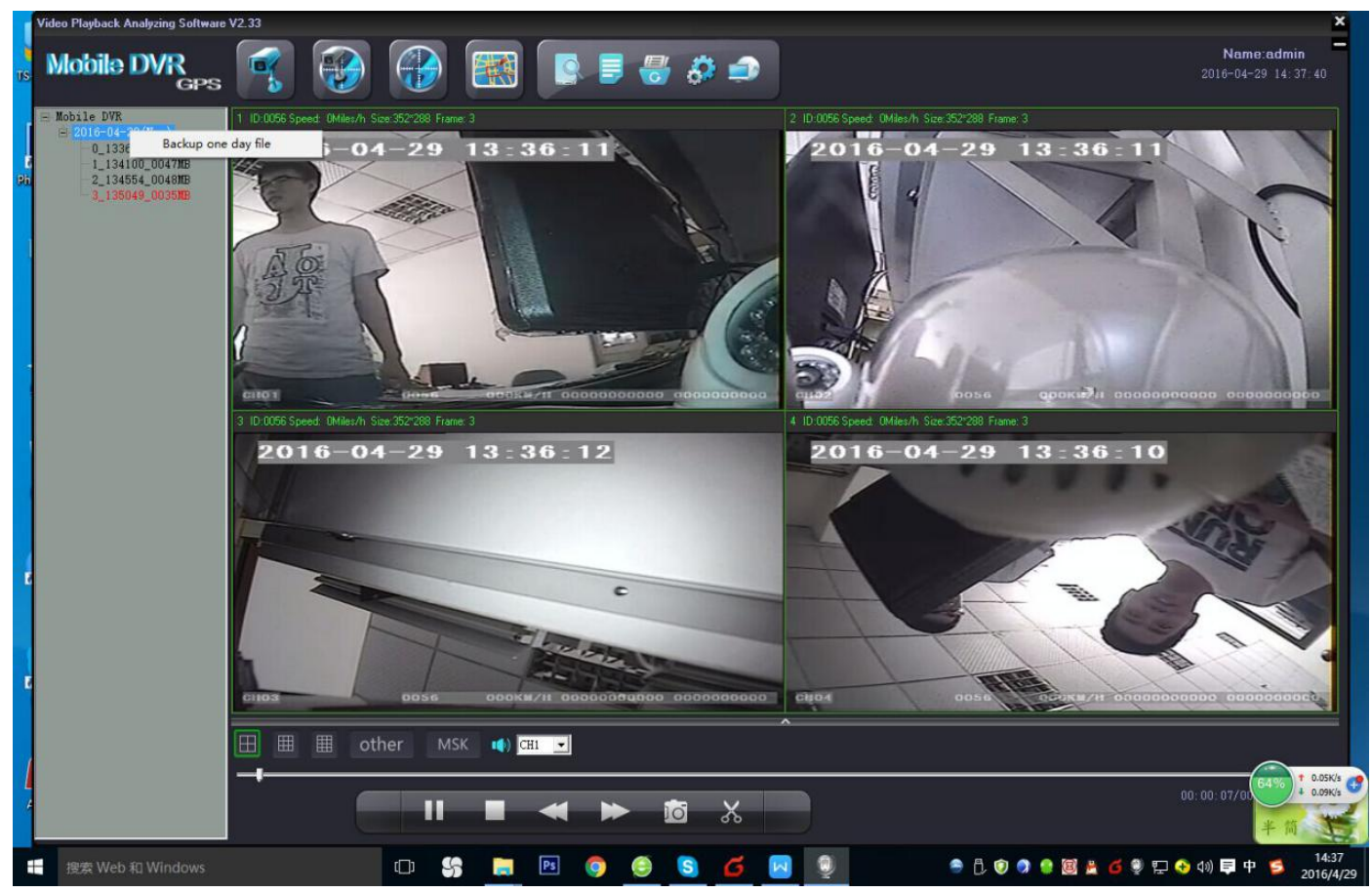

B. Click " back up one day file" to back up the video:

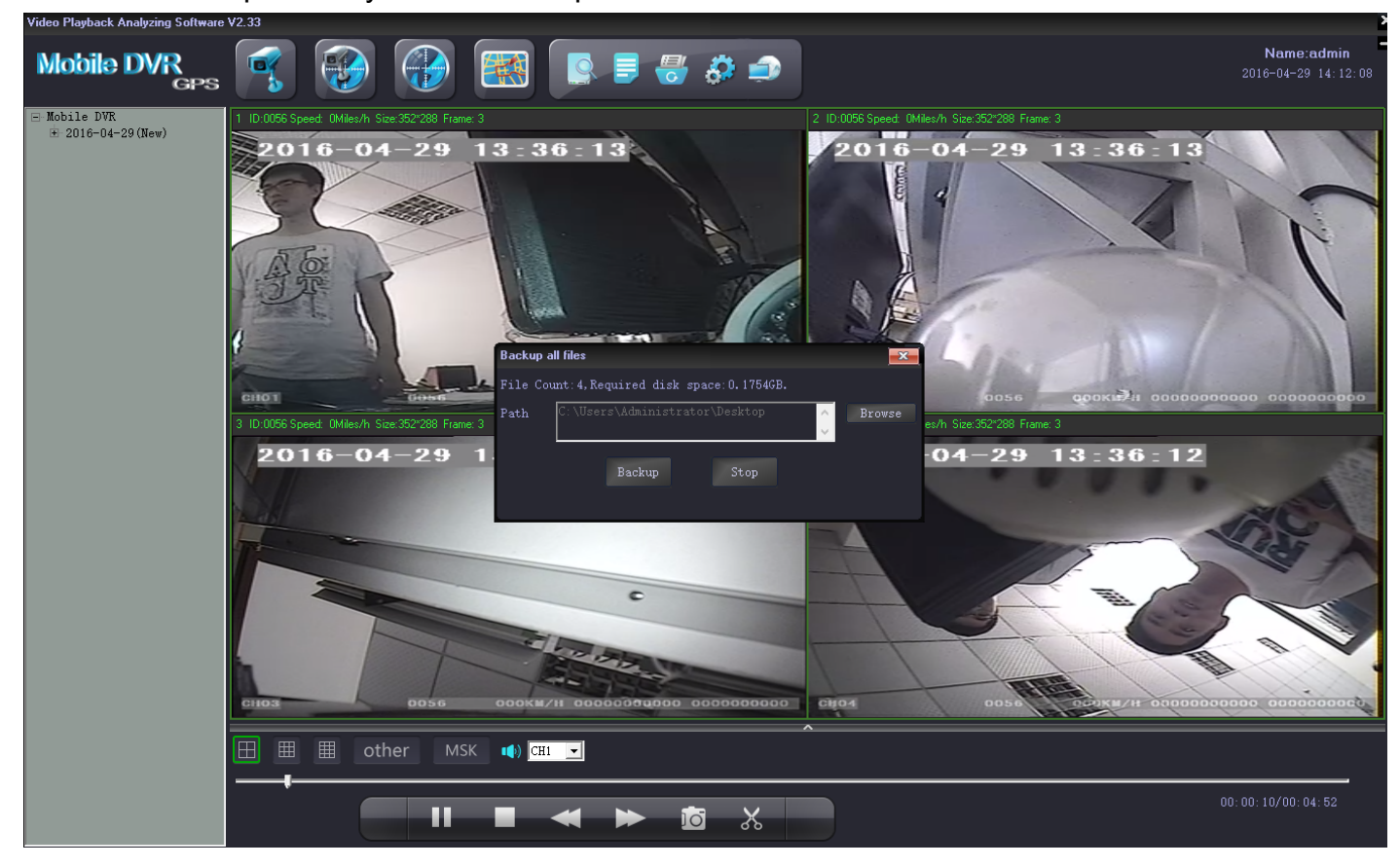

- 3. Back a Single Video File of recorded video:
- A. Choose a Single File of video in a day, Right click mouse, and you will see "back up" video.

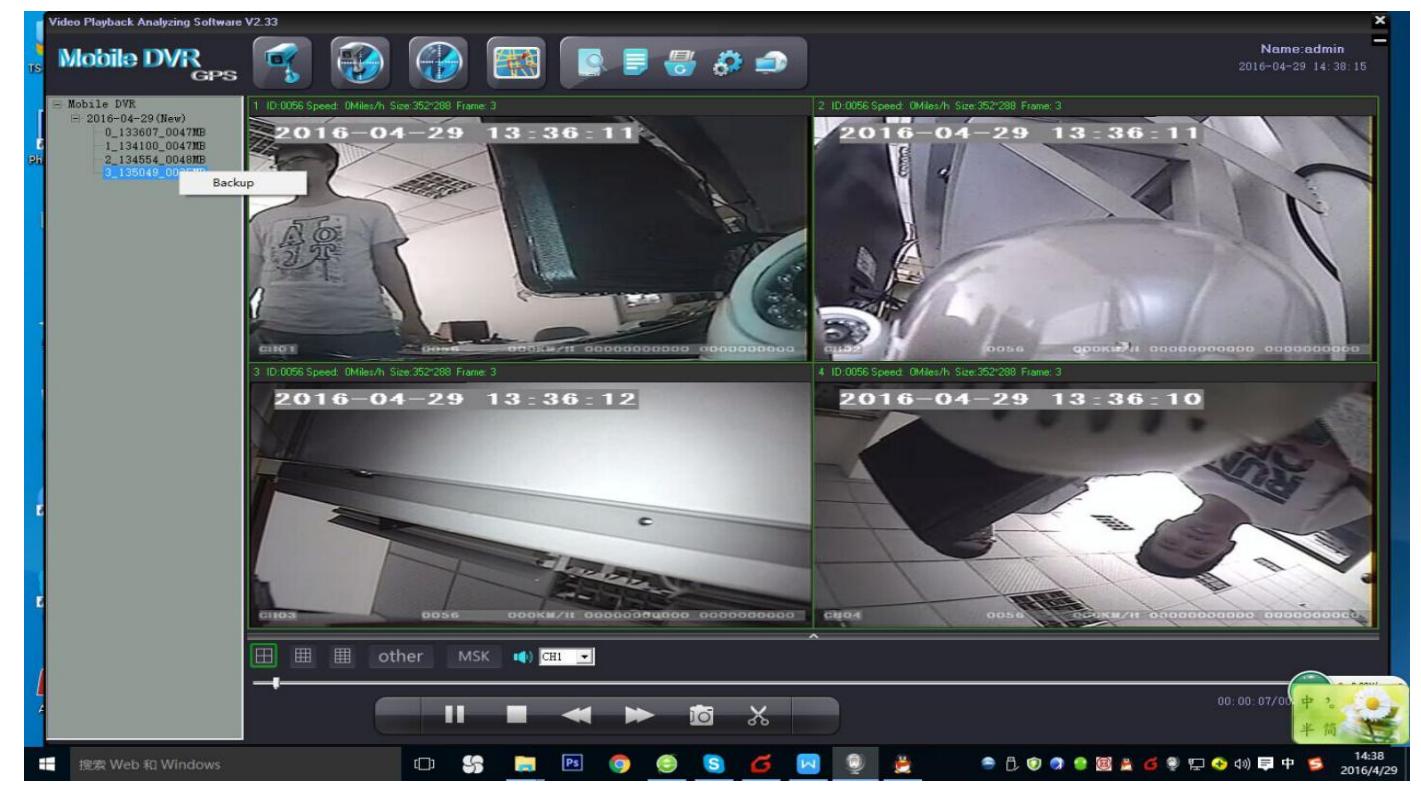

B. Click "Back up" and you will see the choices available in the picture below:

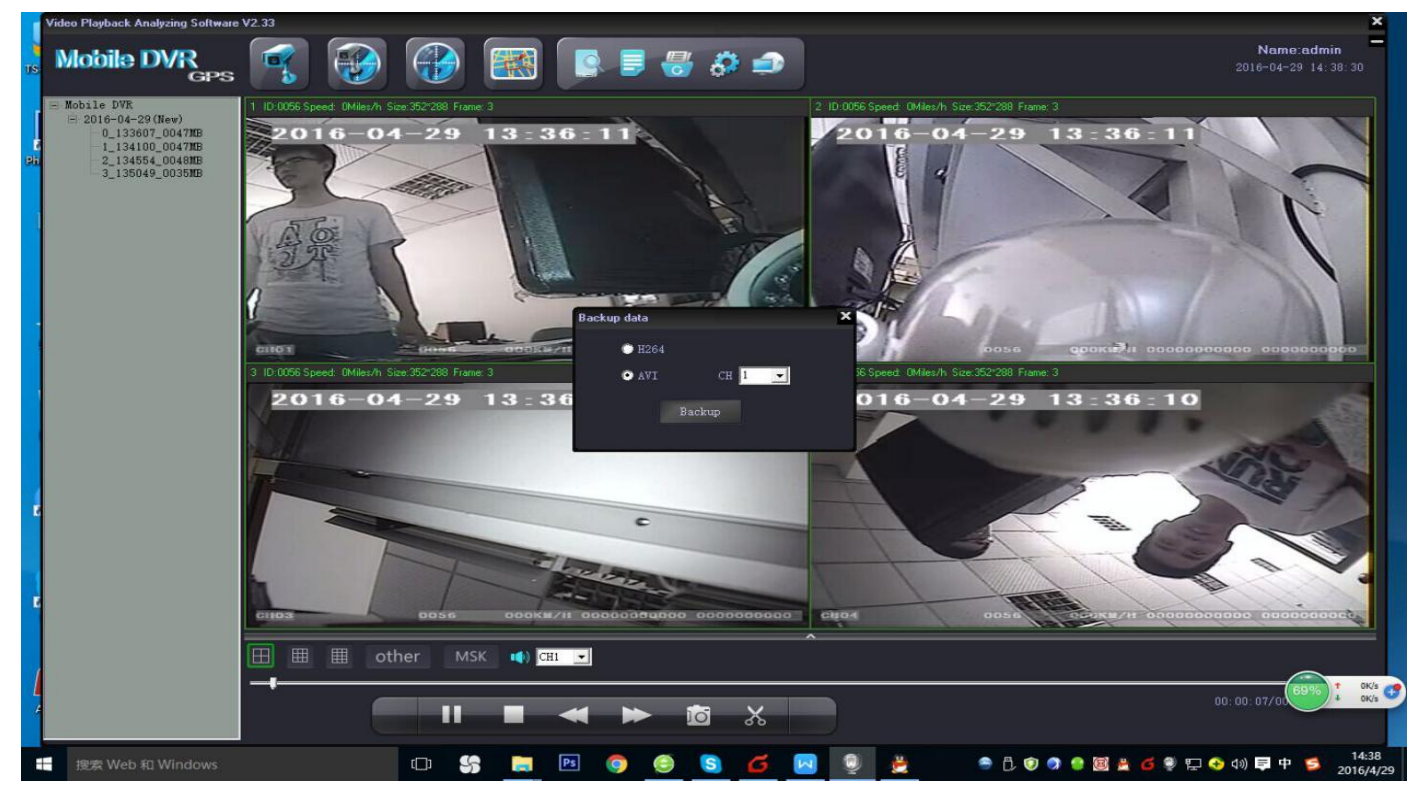

## **AMERICAN BUS VIDEO**

Tel: (770) 263-8118 sales@AmericanBusVideo.com http://www.americanbusvideo.com/ http://www.vehiclevideocameras.com/ http://www.fleetdriverriskmanagement.com/ 30 Years of Mobile Digital Sales & Service Experience